**www.sbc-support.com**

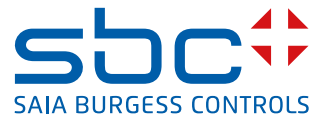

# **Singlephase Energy meter** with M-Bus interface

**Energy meters with an integrated M-Bus interface allow direct reading of all relevant data, such as energy (Total and partial), current, voltage, active and reactive power.** 

## **Main features**

- ▶ Single-phase energy meter, 230 VAC 50 Hz
- ▶ Direct measurement up to 32 A
- $\triangleright$  Display of active power, voltage and current
- $\blacktriangleright$  M-Bus Interface to query the data
- $\blacktriangleright$  Reactive power available through interface
- $\blacktriangleright$  Up to 250 meter can be connected to the M-Bus Interface
- $\blacktriangleright$  7-digit display
- $\blacktriangleright$  Lead seal possible with cap as accessory
- $\blacktriangleright$  Accuracy class B according to EN50470-3, accuracy class 1 according to IEC62053-21

## **Order Number**

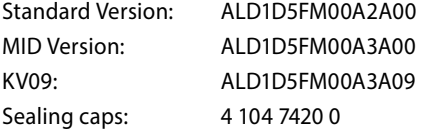

## **Technical data**

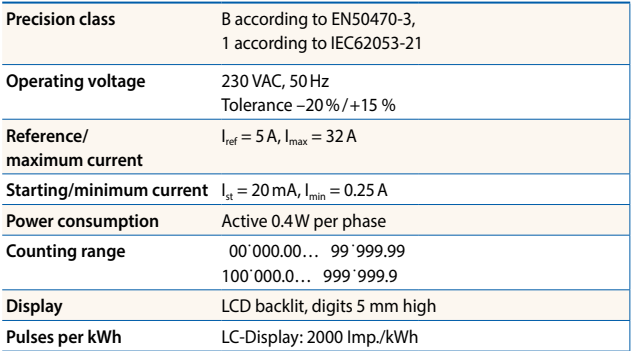

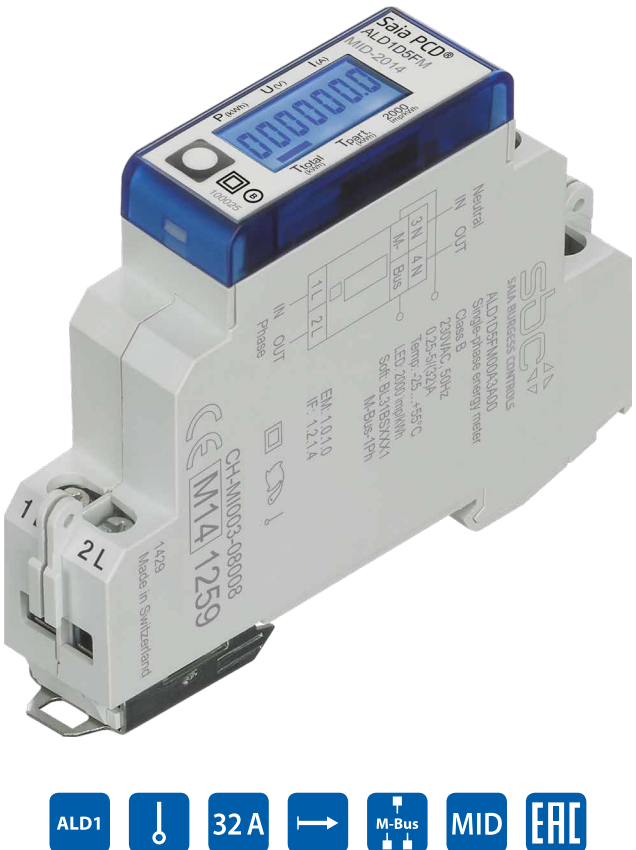

## **Mounting**

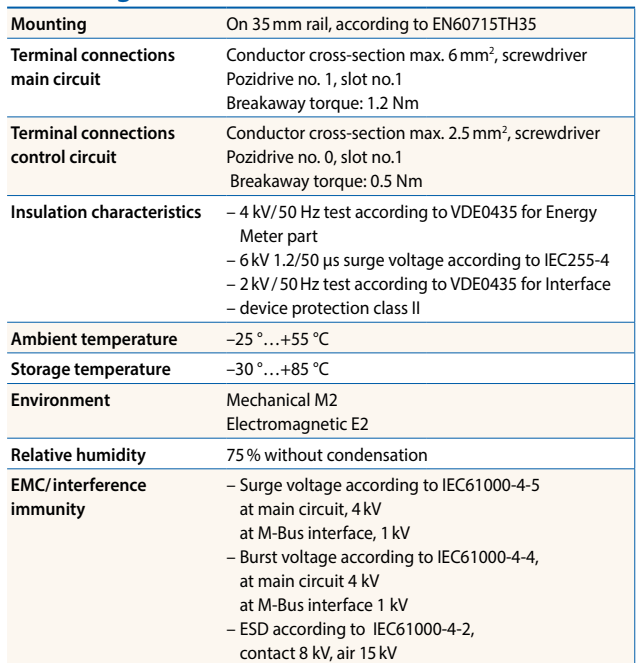

## **Dimension diagram**

## **Structure**

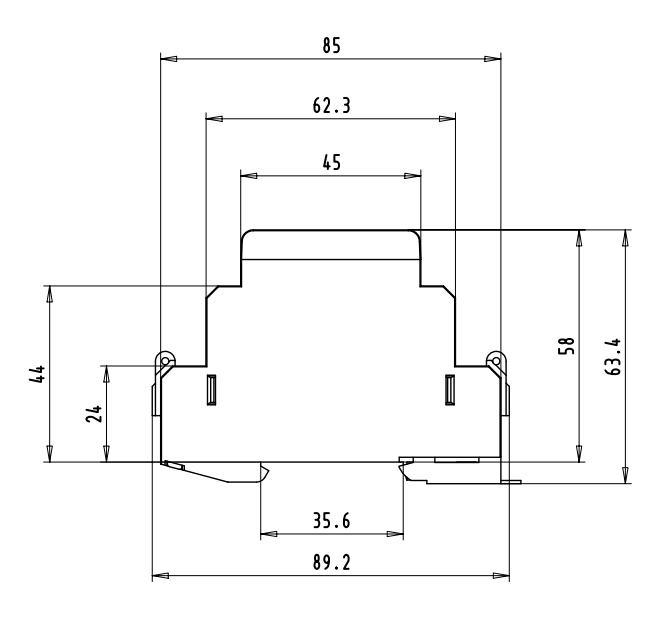

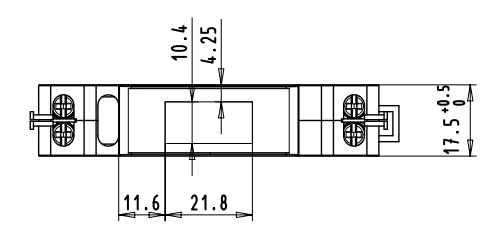

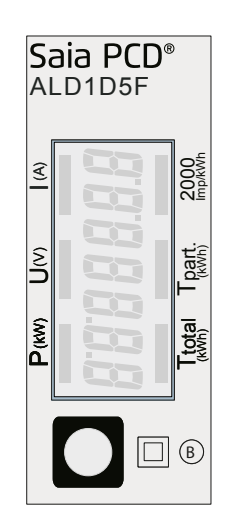

- $\triangleright$  T total (kWh) Indicates the total consumption
- $\triangleright$  T part (kWh) Indicates the partial consumption.
- This value can be reset
- $\blacktriangleright$  P (kW) Indicates the instantaneous power
- $\triangleright$  U (V) Indicates the voltage
- $\blacktriangleright$  I(A) Indicates the current
- ▶ 2000 pulses/kWh Pulsates according to the amount of used power. Error indication (Line 1L/2L inverted) pulsating with 600/600 ms

## **2D-Barcode Datamatrix (only valid for KV09, ALD1D5FM00A3A09)**

IEC16022, Codescheme ECC200, Size 15×15mm, 16×16 Pixel

#### Content:

1) Identification number according to OBIS (1SBC0000123456)

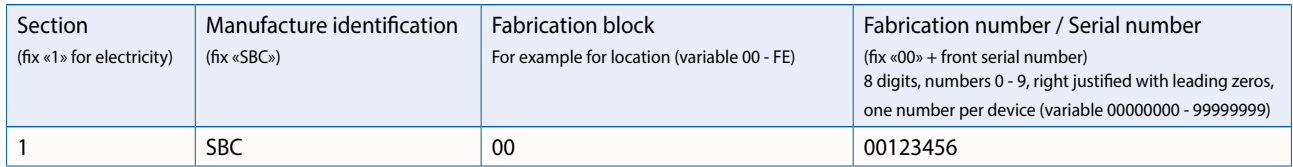

#### 2) Date of manufacture (0515)

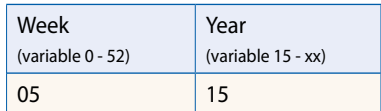

#### 3) MID Year (15)

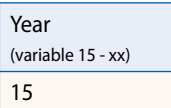

The code content is printed in plain text under the 2D barcode.

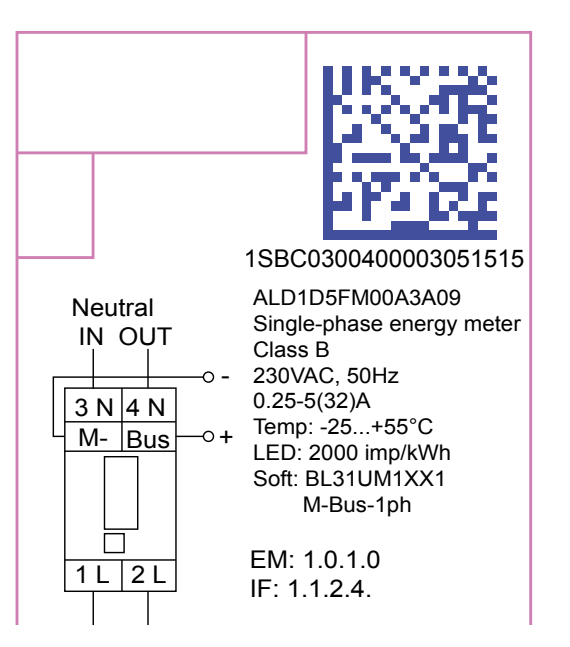

## **Wirings Diagram**

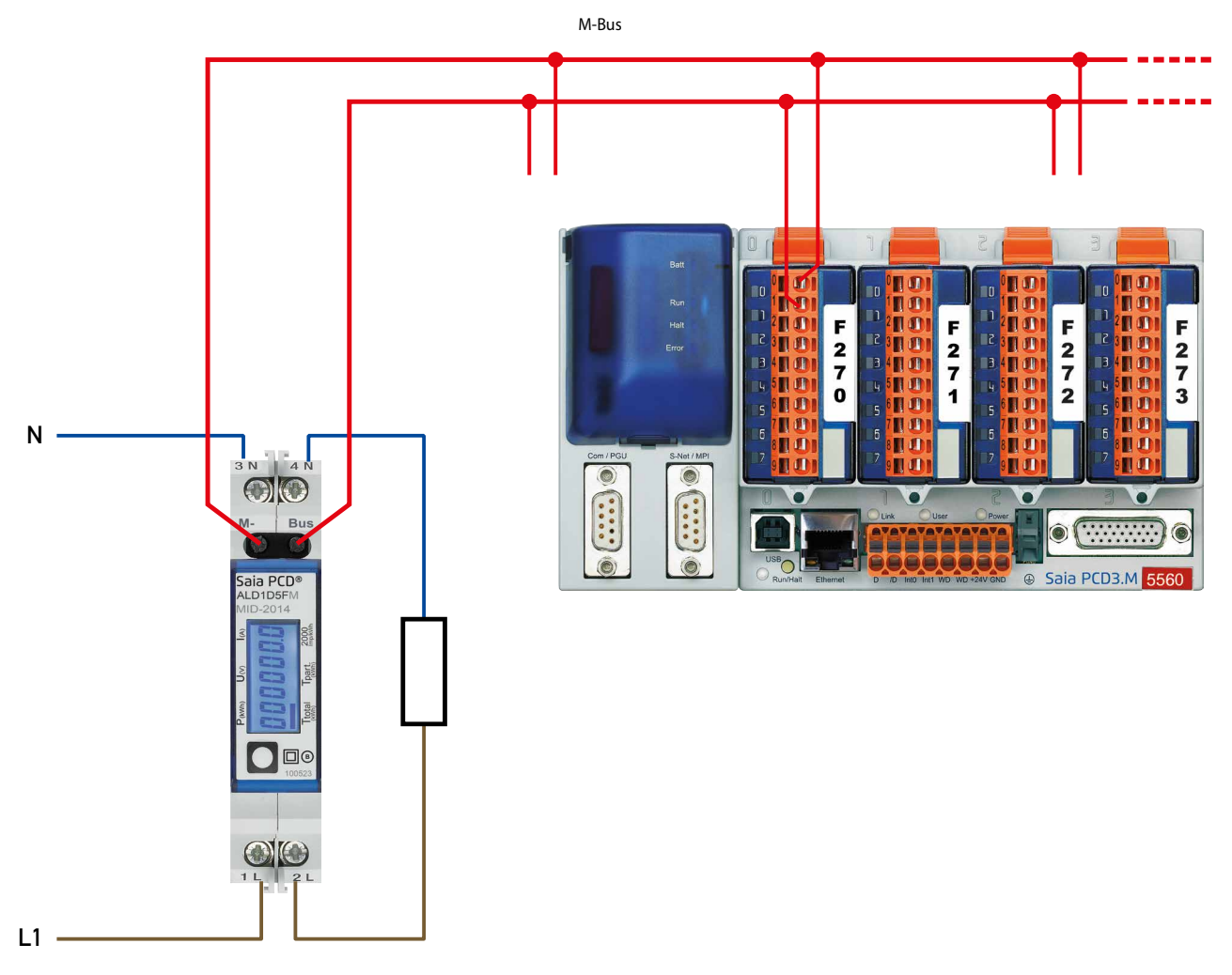

### **FW versions**

In autumn 2016, a new FW version was launched. As of firmware version 1.3.3.6, the setting of the baud rate changes.

- The baud rate is no longer automatically detected, it has to be changed using the two keys and the LC display (see pages 4 and 5).
- The baud rate can be changed using a M-Bus telegram (see pages 6 and 7).

## **Up to versions FW1.3.3.5**

**Menu to display the values on the LCD**

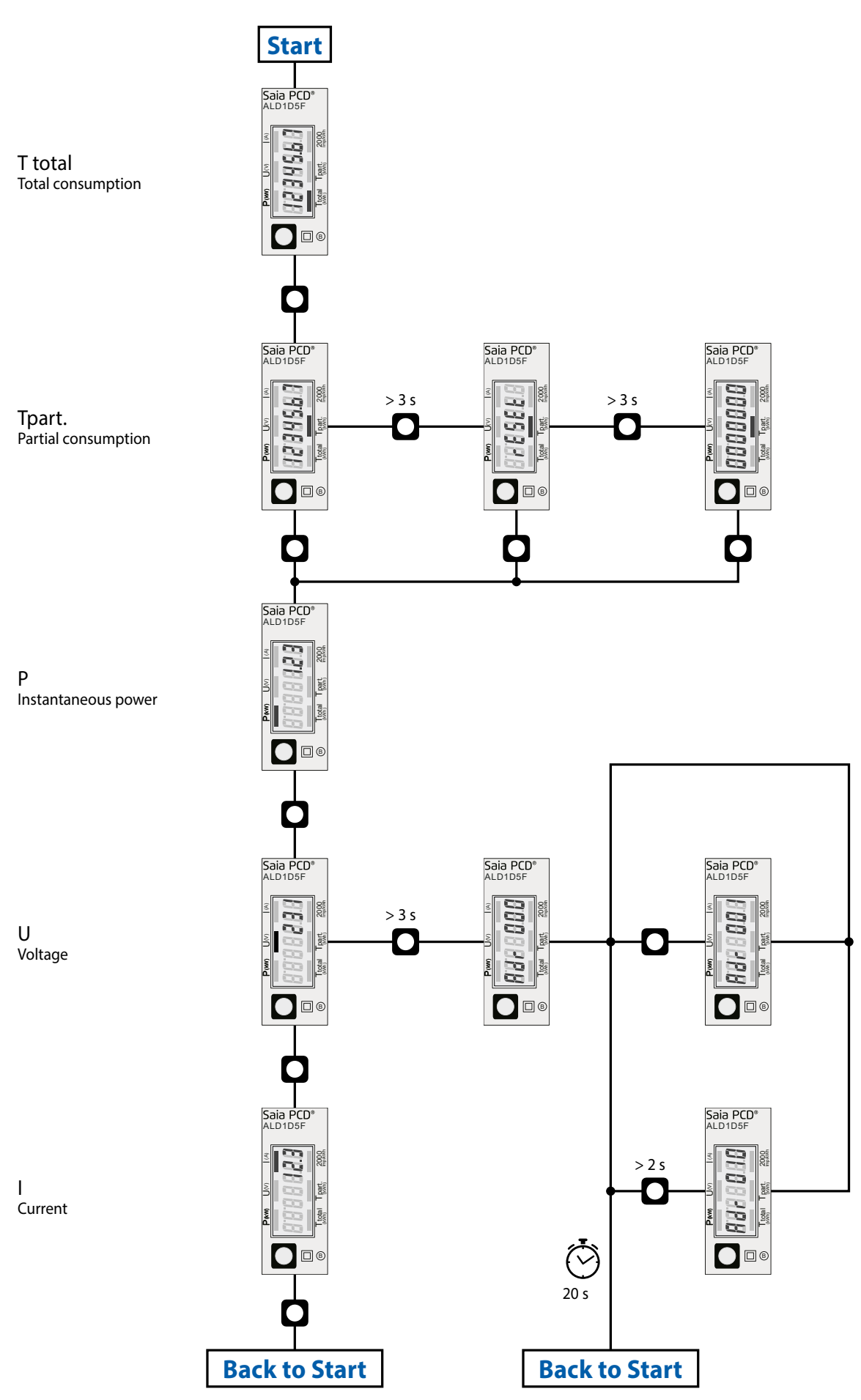

# **Starting with version FW1.3.3.6**

**Menu to display the values on the LCD**

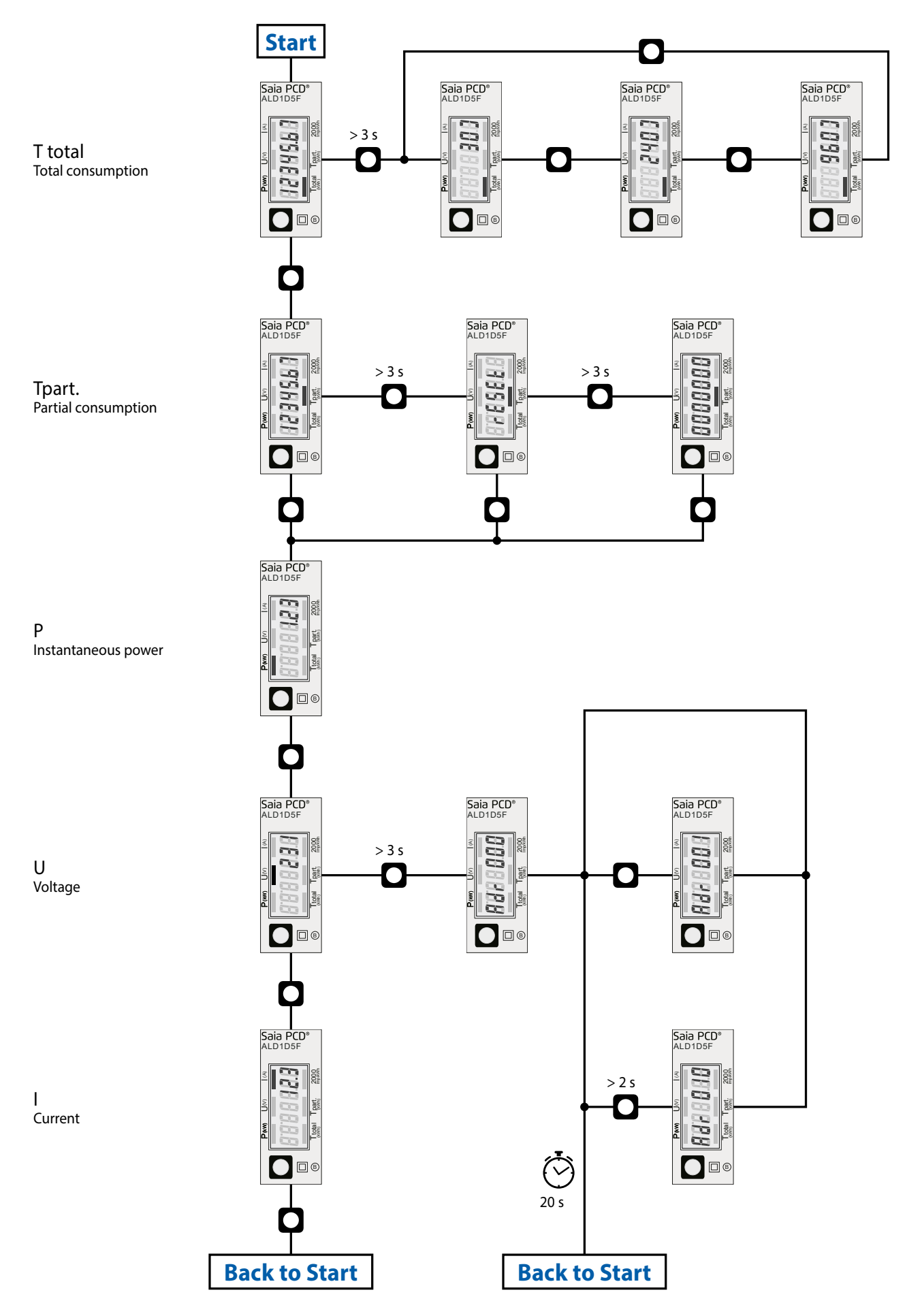

# **Up to versions FW1.3.3.5**

## **Technical data M-Bus**

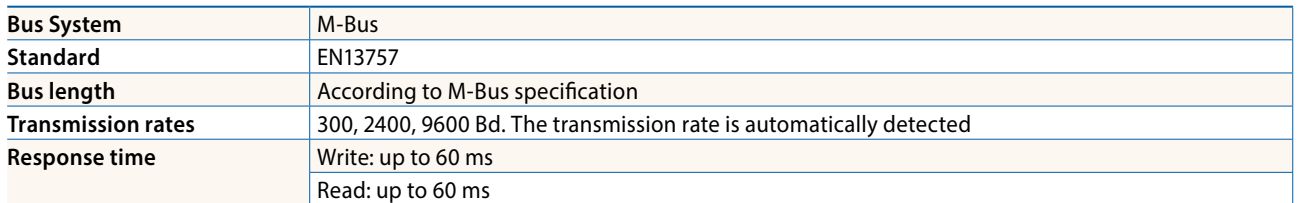

#### **Data transfer**

- $\blacktriangleright$  When reading out the values, all values are transferred in a telegram
- $\blacktriangleright$  It supports the following telegrams (see page 8 for more detailed information):

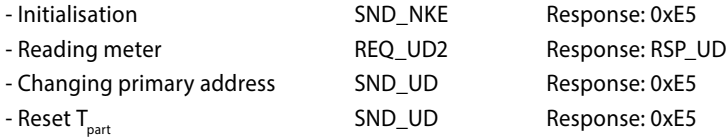

- $\blacktriangleright$  The device does not respond to unknown queries
- $\blacktriangleright$  The transmission rate is automatically detected
- ▶ The device has a voltage monitor. In the case of a power failure, all the registers are saved in the EEPROM.

## **Change the M-Bus address direct on device**

- $\blacktriangleright$  In the menu, go for «U"
- f Push long (≥ 3 sec) "MBUS-ADR"
- Push short  $\rightarrow$  M-Bus address +1, push long  $\rightarrow$  M-Bus address +10
- $\triangleright$  Once the desired address is selected wait, to validate, till the root menu to come back

## **Secondary addressing**

- It is possible to communicate with the energy meter using the secondary address, according to EN13757
- $\blacktriangleright$  The use of Wild Cards is possible

## **Starting with version FW1.3.3.6**

## **Technical data M-Bus**

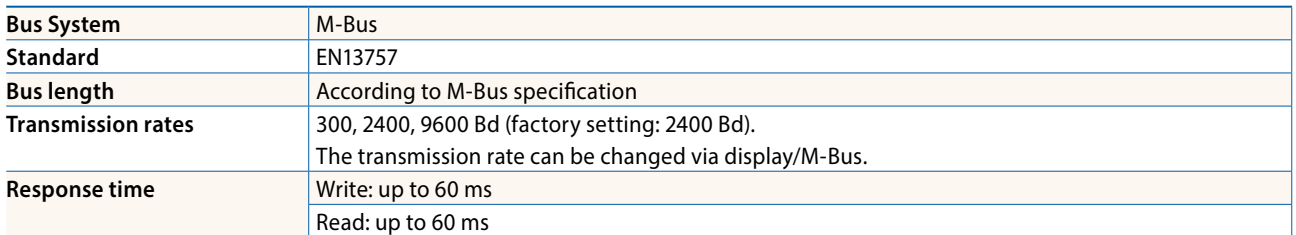

#### **Data transfer**

- $\blacktriangleright$  When reading out the values, all values are transferred in a telegram
- $\blacktriangleright$  It supports the following telegrams (see page 8 for more detailed information):

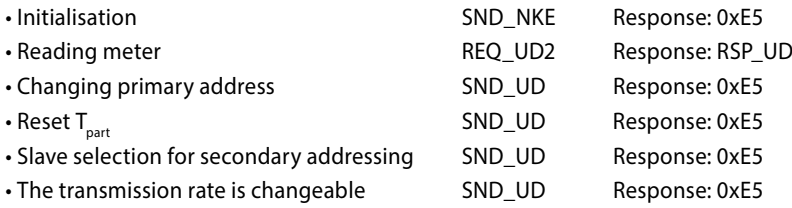

- $\blacktriangleright$  The device does not respond to unknown queries
- $\blacktriangleright$  The device has a voltage monitor. In the case of a power failure, all the registers are saved in the EEPROM.

## **Change the M-Bus address direct on device**

- $\blacktriangleright$  In the menu, go for «U»
- f Push long (≥ 3 sec) ◙ «Adr ...»
- In the following menu: push short  $\blacksquare$  M-Bus address +1, push long ◙ M-Bus address +10
- $\blacktriangleright$  When the desired address is set, wait until the main display appears again.

## **Secondary addressing**

- It is possible to communicate with the energy meter using the secondary address, according to EN13757
- $\blacktriangleright$  The use of Wild Cards is possible

## **Changing the baud rate**

#### **Variant 1 (local keys and LCD):**

- $\blacktriangleright$  In order to change the M-Bus baud rate, hold down  $\blacksquare$  touch for 3 sec
- ▶ In the following menu, changes the baud rate from 300 to 9600 baud and 2400
- $\triangleright$  When the desired M-Bus baud rate is set, wait until the main display appears again

#### **Variante 2 (using M-Bus):**

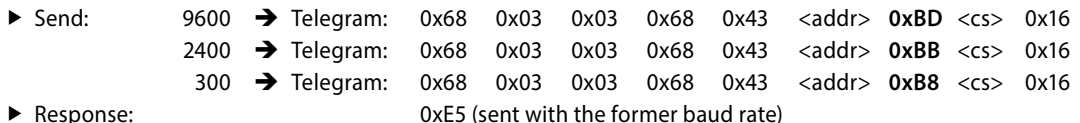

- 
- ▶ A M-Bus master must communicate within 10 minutes to the M-Bus slave on the new baud rate to validate and save the baud rate change permanent (EN13757-3).

#### Value information field (VIF) Provides information on multiplier and the unit of the following data block

Value information field extension (VIFE) Detailed information on multiplier and the unit of the following data block

#### Data information field (DIF) Specifies how the data should be interpreted by the master in terms of length and encoding

#### Data information field extension (DIFE)

Provides information on the tariff or subunits of the following data block

## Reading meter<br>Query:

Query: REQ\_UD2<br>Response: RSP\_UD (s RSP\_UD (see Telegram structure)

### **Telegram structure**

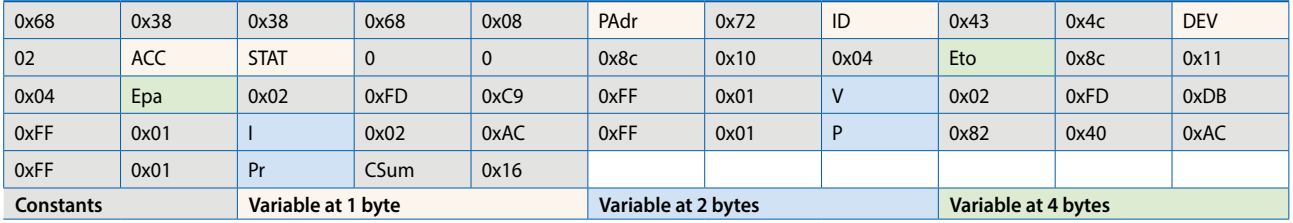

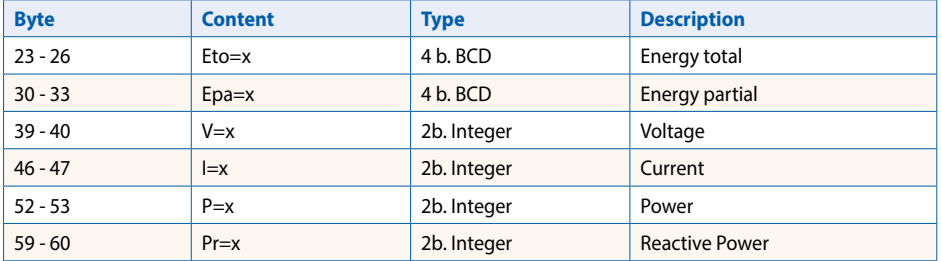

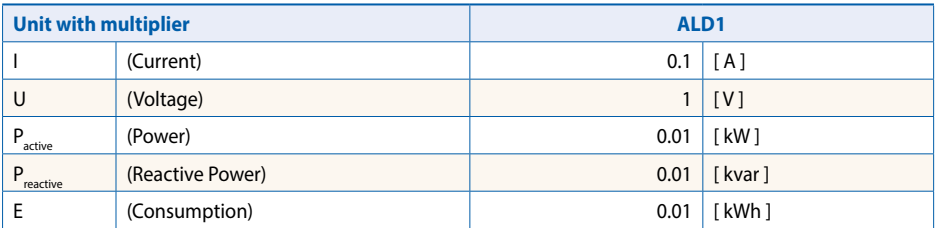

## **Telegram structure (detailed)**

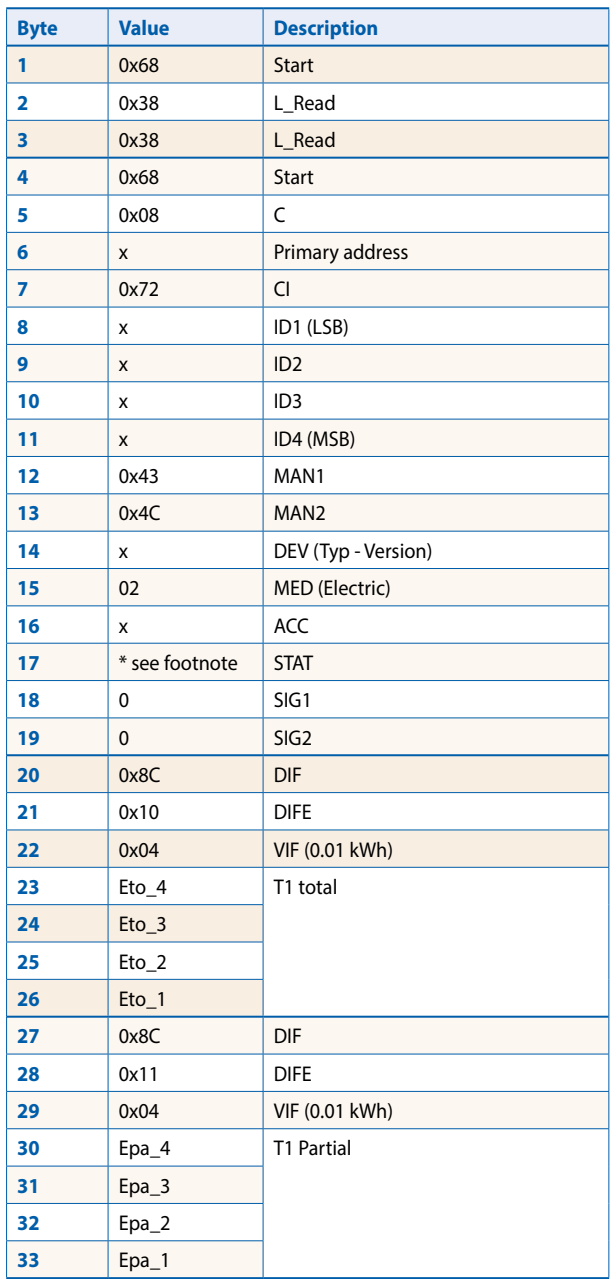

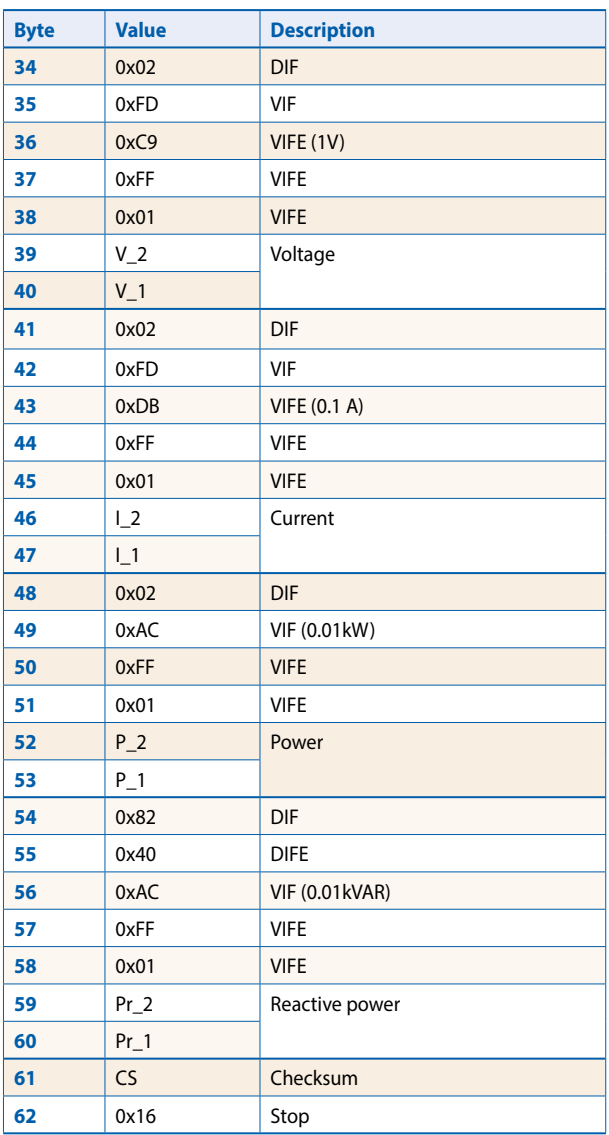

#### **\* footnote**

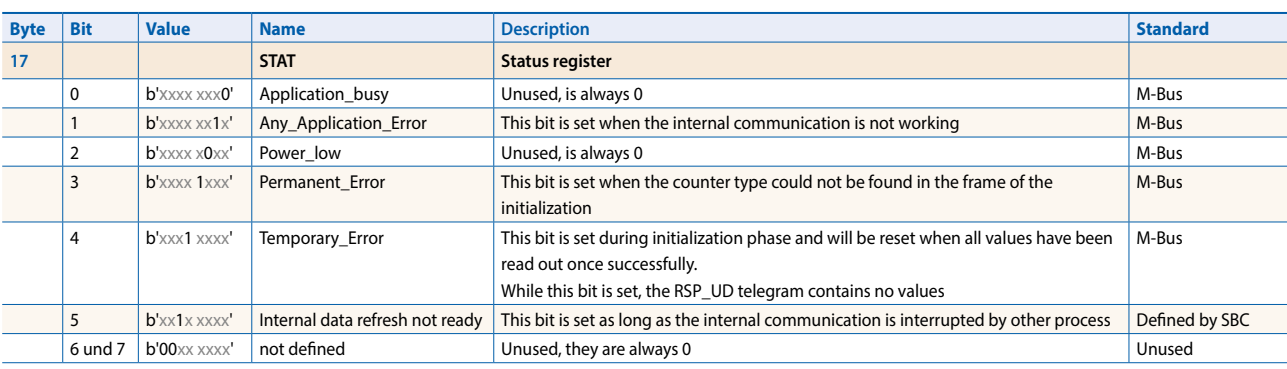

## **Initialisation**

## **Reset ACC (application reset)**

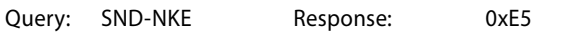

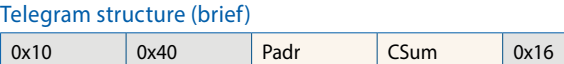

#### Telegram structure (detailed)

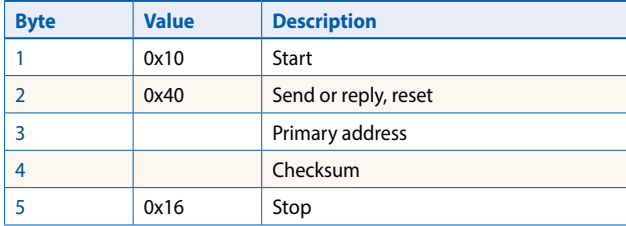

#### Query: SND-UD Response: 0xE5

Telegram structure (brief)

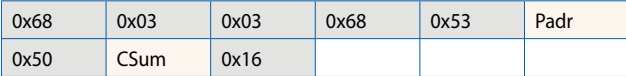

#### Telegram structure (detailed)

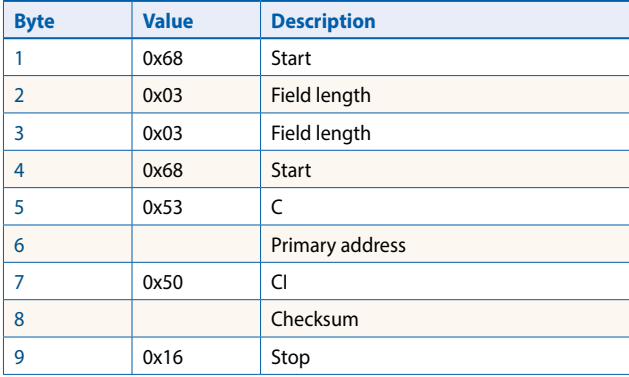

## **Changing primary address**

Query: SND\_UD  $(B$ yte  $6 =$  actual M-Bus address;  $B$ yte 10 = new address) Response: 0xE5

#### Telegram structure (brief)

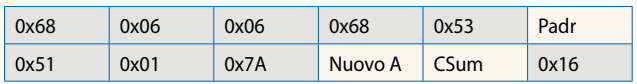

#### Telegram structure (detailed)

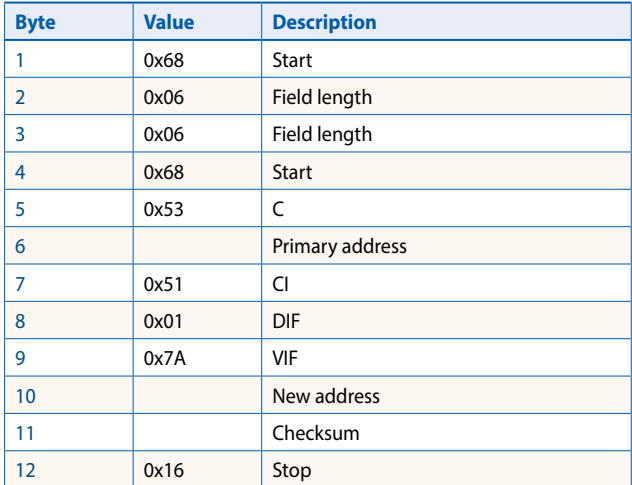

## **Reset T<sub>part</sub> (Application reset with subcode)**

Query: SND\_UD (Reset Counter:  $0x01 = T1_{Part}$ ) Response: 0xE5

Telegram structure (brief)

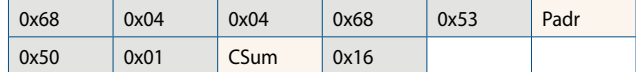

### Telegram structure (detailed)

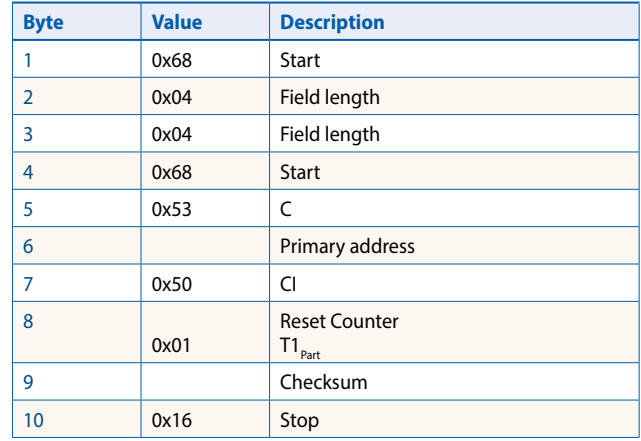

## **Secondary address**

Query: SND\_UD Response: 0xE5

## Telegram structure (brief)

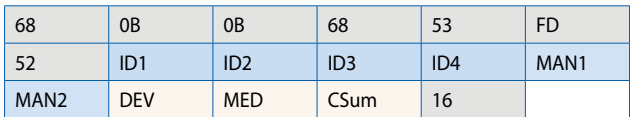

## Telegram structure (detailed)

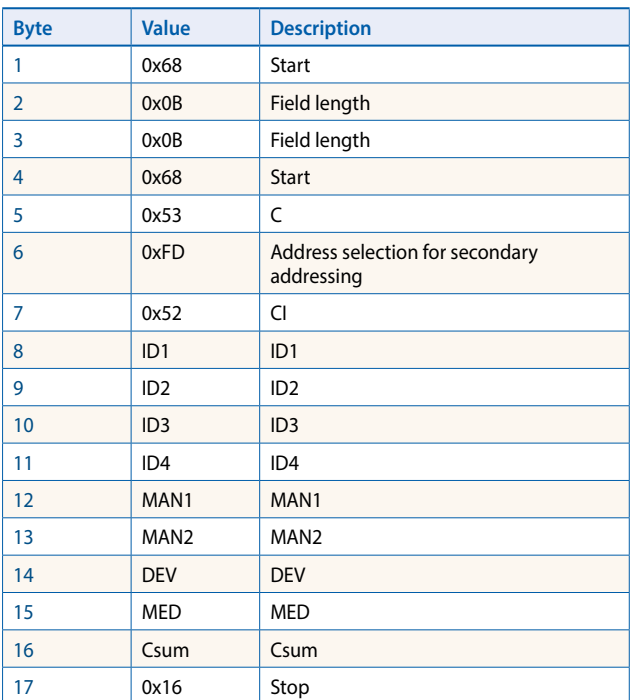

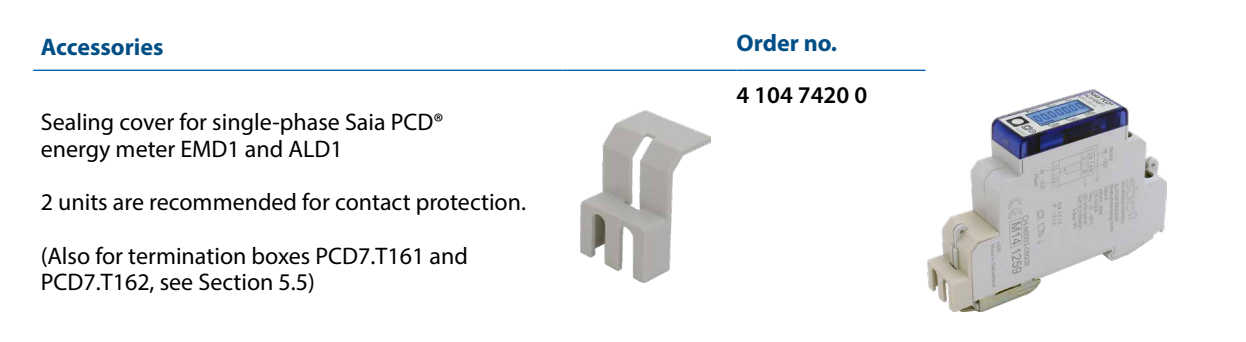

ALD1 with assembled sealing cover

**Saia-Burgess Controls AG** Bahnhofstrasse 18 | 3280 Murten, Switzerland T +41 26 580 30 00 | F +41 26 580 34 99 www.saia-pcd.com

**support@saia-pcd.com | www.sbc-support.com**